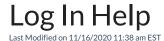

### McNeese Email

How to access your McNeese email account

Don't have a McNeese email account?

#### Log in to Moodle

https://moodle.mcneese.edu(username is McNeese email and password)

Log In and Log Out of Moodle Instructions

Add McNeese Email to Phone or Tablet (username is McNeese email and password)

iPhone, iPad, iTouch

Android

#### MyMcNeese Portal

How to log in to My McNeese Portal (access to McNeese Email, Moodle, Office 365)

Forgot password? Need to reset My McNeese Portal password?

Reset Banner Self-Service PIN or Having Trouble Logging On?

Office 356 (Word, Excel, PowerPoint, Email, SharePoint, Teams, etc)

How to access Office 365

Direct link to Office 365 loginhttps://office.com

How to access Teams Meeting and Chat

# Virtual Meetings

How to access Teams Meeting

How to access BigBlueButton

## **Need Additional Help?**

For internet connection or WiFi, email, VPN, office phone, Office 365, any McNeese login, or online course computer requirements, equipment requirements for online courses: Contact Office of Information Technology by phone (M-TH 7:30 am – 5:00 pm and Friday 7:30 am – 11:30 am) 337-475-5995. **Email recommended:** helpdesk@mcneese.edu

For Moodle, Respondus, BigBlueButton, Web Conference (Skype for Business), E-Books, application downloads for online resources: Contact Office of Online Learning by phone (M-TH 7:30 am – 5:00 pm and Friday 7:30 am – 11:30 am). Dr. Wendi Prater, Director, 337-475-5126 Office, 512-934-0663 Mobile (yes, it's okay to call or

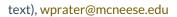